# **Tutorial Eleven**

## **Reaction**

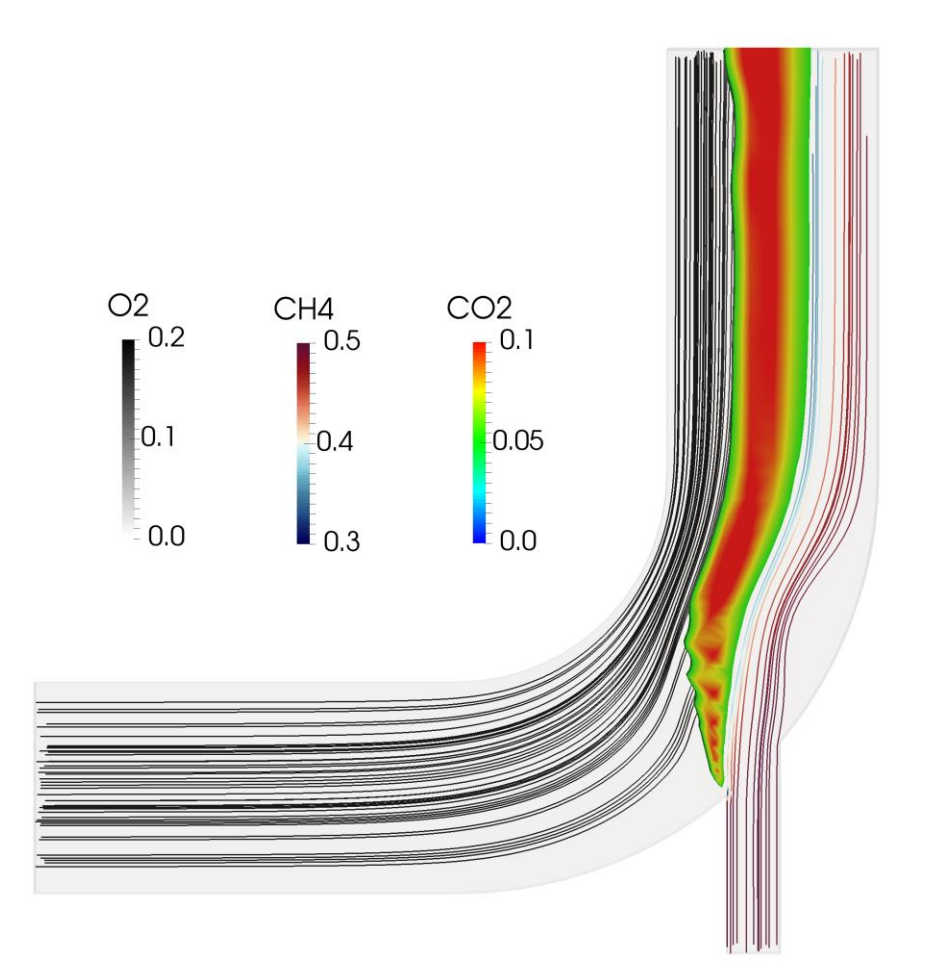

4th edition, Jan. 2018

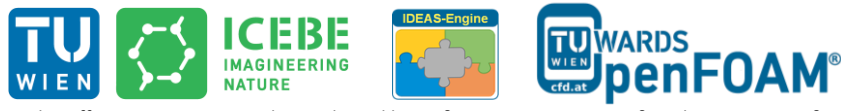

This offering is not approved or endorsed by ESI® Group, ESI-OpenCFD® or the OpenFOAM® Foundation, the producer of the OpenFOAM® software and owner of the OpenFOAM® trademark.

CO (D S O Except where otherwise noted, this work is licensed under<br>http://creativecommons.org/licenses/by-nc-sa/3.0/

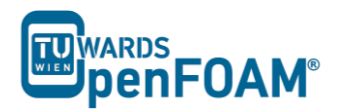

Editorial board:

- Bahram Haddadi
- Christian Jordan
- Michael Harasek

Compatibility:

- OpenFOAM®  $5.0$
- OpenFOAM® v1712

#### Cover picture from:

Bahram Haddadi

Contributors:

- Bahram Haddadi
- Clemens Gößnitzer
- Sylvia Zibuschka
- Yitong Chen

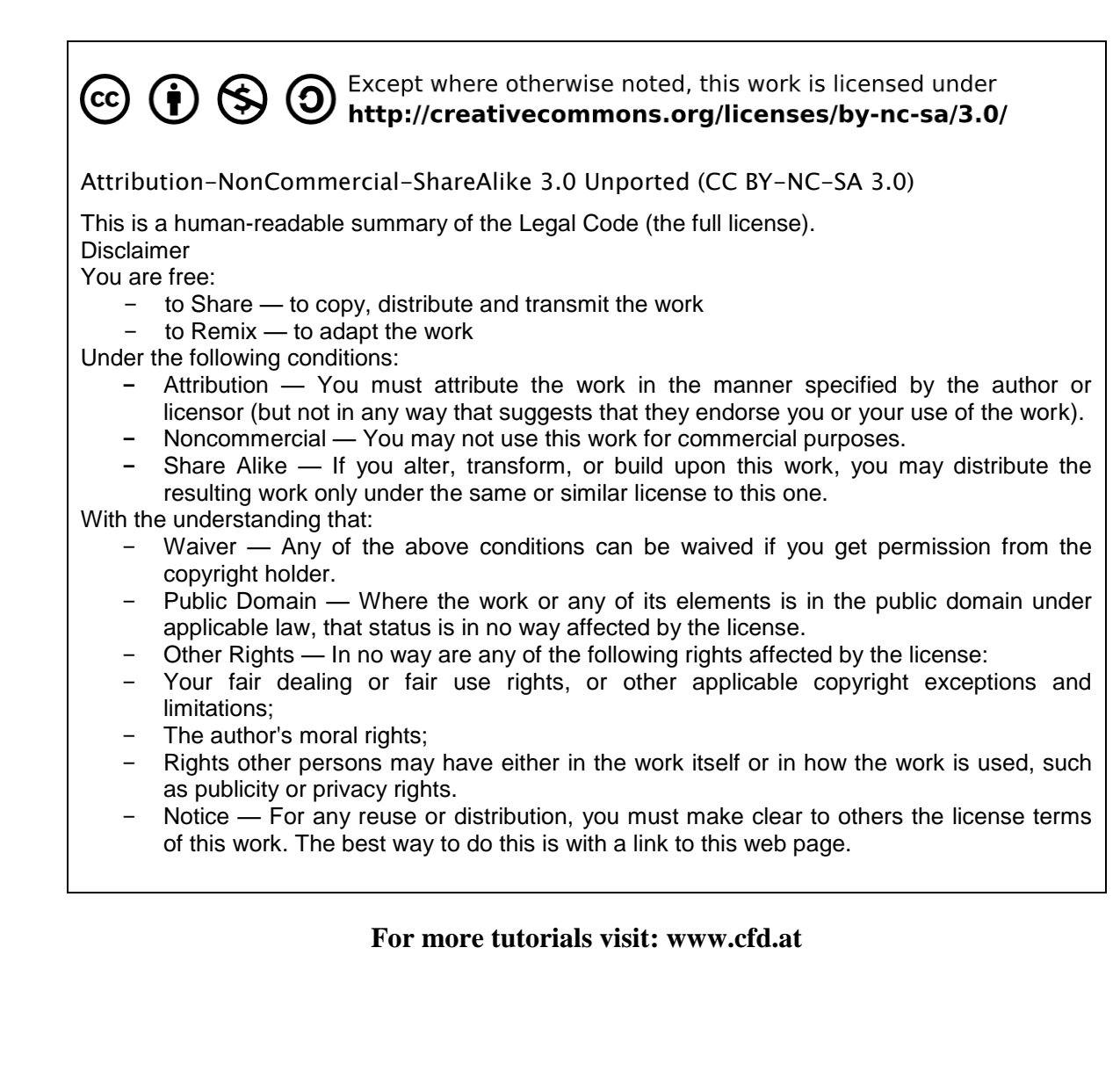

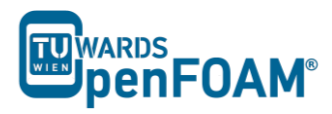

### **Background**

There are two common approaches in modeling reactions:

#### *1. Partially stirred reactor (PaSR) Model*

Partially stirred rector (PaSR) model is used to model thermodynamic and chemical reactions numerically, for example, combustion. In the PaSR approach, a computational cell is split into two different zones: a reacting zone and a non-reacting zone. The reacting zone is modeled as a perfectly stirred reactor (PSR), and all reactants are assumed to be perfectly mixed with each other.

For the reactor, we are interested in three concentrations, 1) mean concentration of key component in the feed,  $c_{in}$ ; 2) mixture concentration in the reacting zone, c; 3) concentration at the reactor  $\text{exit}_{exit}.$ 

In the reacting zone, reaction occurs for a duration of  $\tau_c$ , so the concentration of mixture changes from  $c_{in}$  to c. In the non-reacting zone, the reacted mixture is getting mixed up with the non-reacted mixture for a duration of  $\tau_{mix}$ , resulting in the final exit concentration,  $c_{exit}$ .

A key parameter to be calculated in this model would be the reaction rate, and it is clear that the reaction rate is proportional to the ratio of the chemical reaction time to the total conversion time in the reactor (i.e. sum of reacting and mixing time),  $\kappa_k$ :

$$
\kappa_k = \frac{\tau_c}{\tau_c + \tau_{mix}}
$$

#### *2. Eddy dissipation concept (EDC) Model*

The Eddy Dissipation Concept (EDC) model looks at the interaction between reaction and turbulence, where the overall reaction rate is controlled by turbulent mixing. It is widely used for combustion modeling for a great variety of combustion environments with great success.

It is assumed in the model that most reaction takes place within fine turbulence structures, which are modeled as perfectly-mixed reactors. We need to know the reaction mass fraction and the mass transfer rate between the fine structures and its surrounding fluid.

The mass fraction occupied by the fine structures,  $\gamma^*$ , is expressed as:

$$
\gamma^*=\left\{\frac{u^*}{u'}\right\}^2
$$

Where  $u^*$  is the mass average fine structure velocity. The fine structures are located in regions with nearly constant turbulent kinetic energy given by  $u^2$ .

The mass transfer rate between fine structure and surrounding fluid per unit of fluid and per unit of time is modeled as:

$$
\dot{m}=2\cdot\frac{u^*}{L^*}\cdot\gamma^*
$$

where  $L^*$  is the characteristic length of the fine structure.

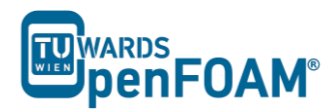

### **reactingFoam – reactingElbow**

#### **Simulation**

Use the reacting Foam solver, simulate combustion of  $CH_4$  and  $O_2$  in a mixing elbow:

- Use the two times finer Hex mesh from Example One
- Domain initially filled with  $N_2$
- velocity-inlet-5:
	- Velocity: 1 m/s
	- Mass fractions: 23 %  $O_2$ , 77 %  $N_2$
	- Temperature: 800 K
- velocity-inlet-6:
	- Velocity: 3 m/s
	- Mass fractions:  $50\% \text{ CH}_4$ ,  $50\% \text{ N}_2$
	- Temperature: 293 K
- Operating pressure:  $10^5$  Pa
- Operating temperature: 298 K
- Isolated walls

#### **Objective**

• Understanding multi-species and reaction modeling in OpenFOAM<sup>®</sup>

#### **Data processing**

Evaluate your results in ParaView.

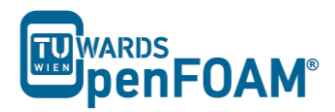

#### 1. Pre-processing

#### 1.1. Copy tutorial

Copy the following tutorial to your working directory:

\$FOAM TUTORIALS/combustion/reactingFoam/laminar/counterFlowFlame2D

Copy the GAMBIT® mesh from Tutorial One (two times finer mesh) to the case main directory.

#### 1.2. 0 directory

Update all the files in 0 directory with new boundary conditions, e.g. U:

```
* * * * * * * * * * * *
// * * * * * * * * * * * * * * *
                                                                              * * * * * * * * * * * * * * * //
                 [0 1 -1 0 0 0 0];dimensions
internalField uniform (0 0 0);
boundaryField
\left\{ \right.wall-4\left\{ \right.type
                          fixedValue;
                           uniform (0 0 0);
         value
     \rightarrowvelocity-inlet-5
     \left\{ \right.fixedValue;<br>uniform (1 0 0);
         \frac{4F^{\circ}}{4} value
     \}velocity-inlet-6
     \{fixedValue;<br>uniform (0 3 0);
         type
         value
     \lambdapressure-outlet-7
     \left\{ \right.zeroGradient;
         type
     \rightarrowwall-8\left\{ \right.fixedValue;<br>uniform (0 0 0);
         type
         value
     \mathbf{I}frontAndBackPlanes
     \left\{ \right.type
                           empty;
\overline{\phantom{a}}
```
The reaction taking place in this simulation CH<sub>4</sub> combusting with  $O_2$  creating CO<sub>2</sub> and H<sub>2</sub>O. N<sub>2</sub> is the non-reacting species. The boundary condition and initial value of all species should be defined in the 0 directory. These values are mass fractions (between 0 and 1) and dimension less, e.g.  $CH_4$ :

dimensions  $[0 0 0 0 0 0 0]$ ;

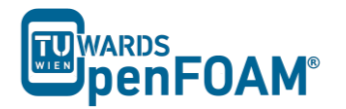

```
internalField uniform 0.0;
boundaryField
\left\{ \right.wall-4\left\{ \right.zeroGradient;
        type
    \lambdavelocity-inlet-5
    \left\{ \right.fixedValue;
       type
                       uniform 0; //no CH4 at this inlet
       value
    \rightarrowvelocity-inlet-6
    \left\{ \right.fixedValue;<br>uniform 0.5; //50% CH4 mass fraction at this inlet
        type
       value
    \rightarrowpressure-outlet-7
    \left\{ \right.type
                       zeroGradient;
    \}wall-8\{zeroGradient;
        type
    \rightarrowfrontAndBackPlanes
    \left\{ \right.type
                 empty;\}\}
```
Note: If the file for a species does not exist in the 0 directory, the values from Ydefault will be used for that species.

#### 1.3. constant directory

In the thermophysical Properties file the physical properties of the species can be set:

```
thermoType
\left\{ \right.type hePsiThermo;<br>
mixture reactingMixture;<br>
transport sutherland;<br>
thermo janaf;
           janar;<br>sensibleEnthalpy;
   energy
   equationOfState perfectGas;
   specie
                 specie;
\}inertSpecie N2;
chemistryReader foamChemistryReader;
foamChemistryFile "$FOAM CASE/constant/reactions";
```

```
foamChemistryThermoFile "$FOAM_CASE/constant/thermo.compressibleGas";
```
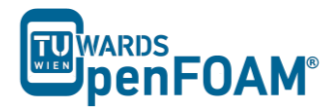

The mixture type is set to a reacting mixture for calculating the mixture properties and the heat capacities are calculated using "janaf polynomials".

 $N_2$  is defines as inertspecie. In reaction solvers in OpenFOAM® the inert specie is calculated explicitly using the mass balance equation (to satisfy mass conservation):

## mass fraction of inert specie =  $1 - \sum_{n=1}^{\infty}$  mass fraction of all other species

The species and the reactions are addressed using foamChemistryFile. In this simulation reactions and species are read from reactions file in the constant directory:

```
species
(
    \OmegaH2OCH<sub>4</sub>
     CO2
     N2
);
reactions
{
    methaneReaction
     {
         type irreversibleArrheniusReaction;
         reaction "CH4 + 2O2 = CO2 + 2H2O";
         A 5.2e16;
         beta 0;
         Ta 14906;
     }
}
```
OpenFOAM<sup>®</sup> v1712: Also the elements are listed in the reactions file and an element balance is performed in the calculations!

The species in this simulation are  $O_2$ ,  $H_2O$ ,  $CH_4$ ,  $CO_2$  and  $N_2$ . They are defined in the species sub-dictionary. In the reactions sub-dictionary, reactions are specified. The reaction of methane combustion is defined and it is of type irreversible Arrhenius reaction, irreversibleArrheniusReaction.

In the Tutorial Two it was explained that the coefficients for calculating gas mixture properties are defined in the mixture sub-dictionary because it was a homogeneous mixture. But in this example the mixture is not homogenous so coefficients for calculating properties of each species are needed separately to calculate mixture properties based on each cell composition. The coefficients of each species are defined in the foamChemistryThermoFile, which reads the file *thermos.compressibleGas* from the constant directory (this step is outlined in the thermophysicalProperties file). For example, the O2 coefficients for each model are shown below:

```
// * * * * * * * * * * * * * * * * * * * * * * * * * * * * * * * * * * * * * * * * * * * * *//
O2
{
     specie
     {
       molWeight 31.9988;
 }
     thermodynamics
     {
```
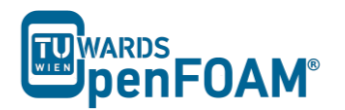

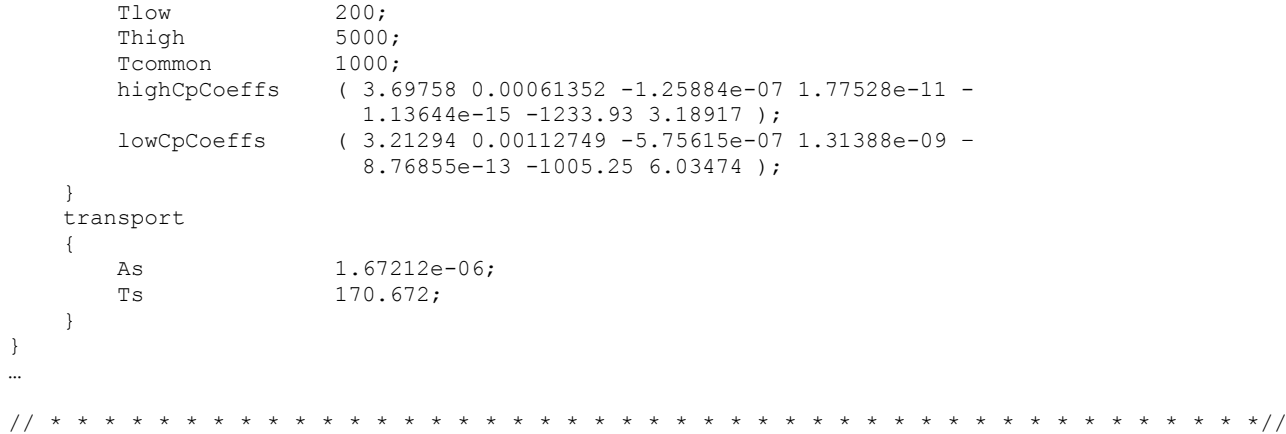

OpenFOAM<sup>®</sup> v1712: Number of elements in the specie is listed in this file!

In the thermodynamics sub-dictionary the janaf polynomial model coefficients for calculating the heat capacity can be found and in transport the sutherland model coefficients for viscosity are stored.

#### *1.4. system directory*

By setting the adjustTimeStep to yes in the controlDict, the solver automatically ignores deltaT, and calculates the deltaT based on the maximum Courant number maxCo defined for it. Change the endTime to 120 (approximately one time the volumetric residence time based on velocity-inlet-5) and writeTimeInterval to 10, to write every 10 s to case directory.

// \* \* \* \* \* \* \* \* \* \* \* \* \* \* \* \* \* \* \* \* \* \* \* \* \* \* \* \* \* \* \* \* \* \* \* \* \* \* \* \* \* \* \* \* \*//

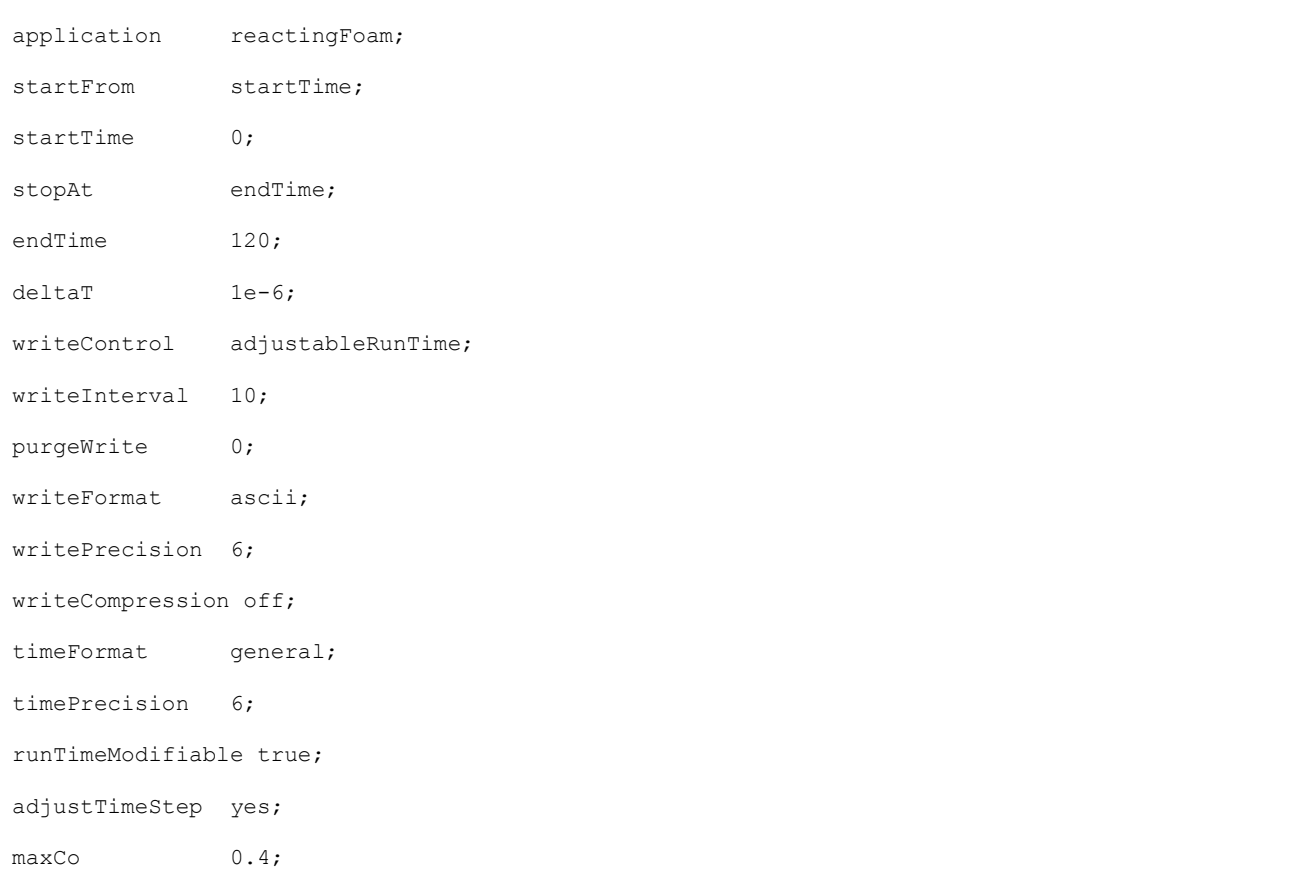

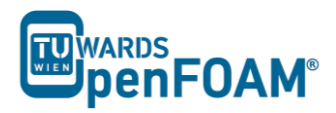

 $\star$   $\star$  / /  $\frac{1}{2}$ 

#### 2. Running simulation

#### >fluentMeshToFoam fineHex.msh

After converting the mesh, check the boundary file in the constant/polyMesh directory and change the type and inGroups of boundary frontAndBackPlanes from wall to empty (it is a 2D simulation).

>reactingFoam >foamToVTK

#### 3. Post-processing

The simulation results are as follows:

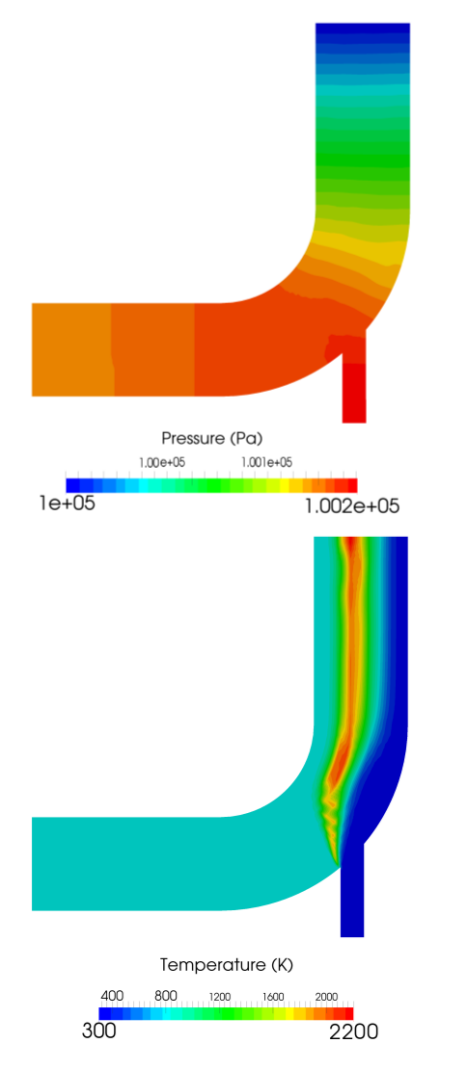

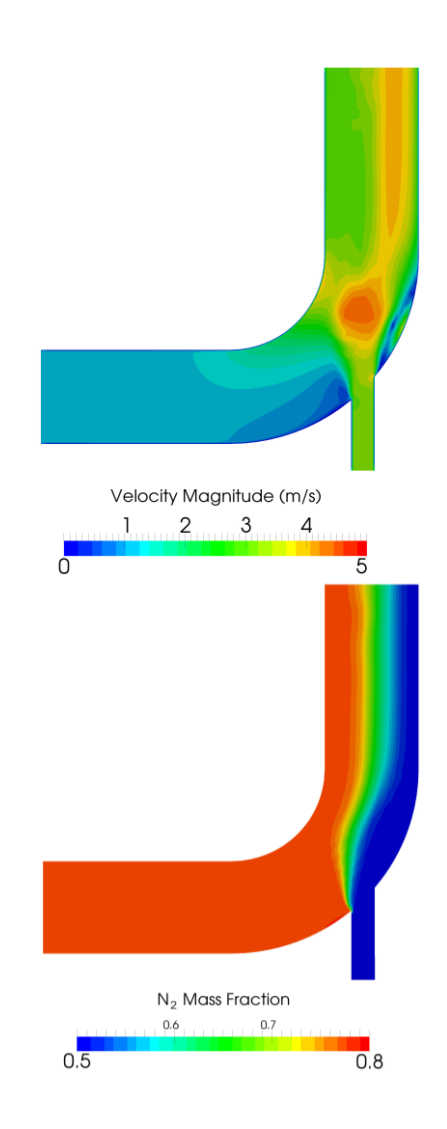

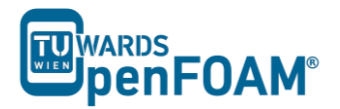

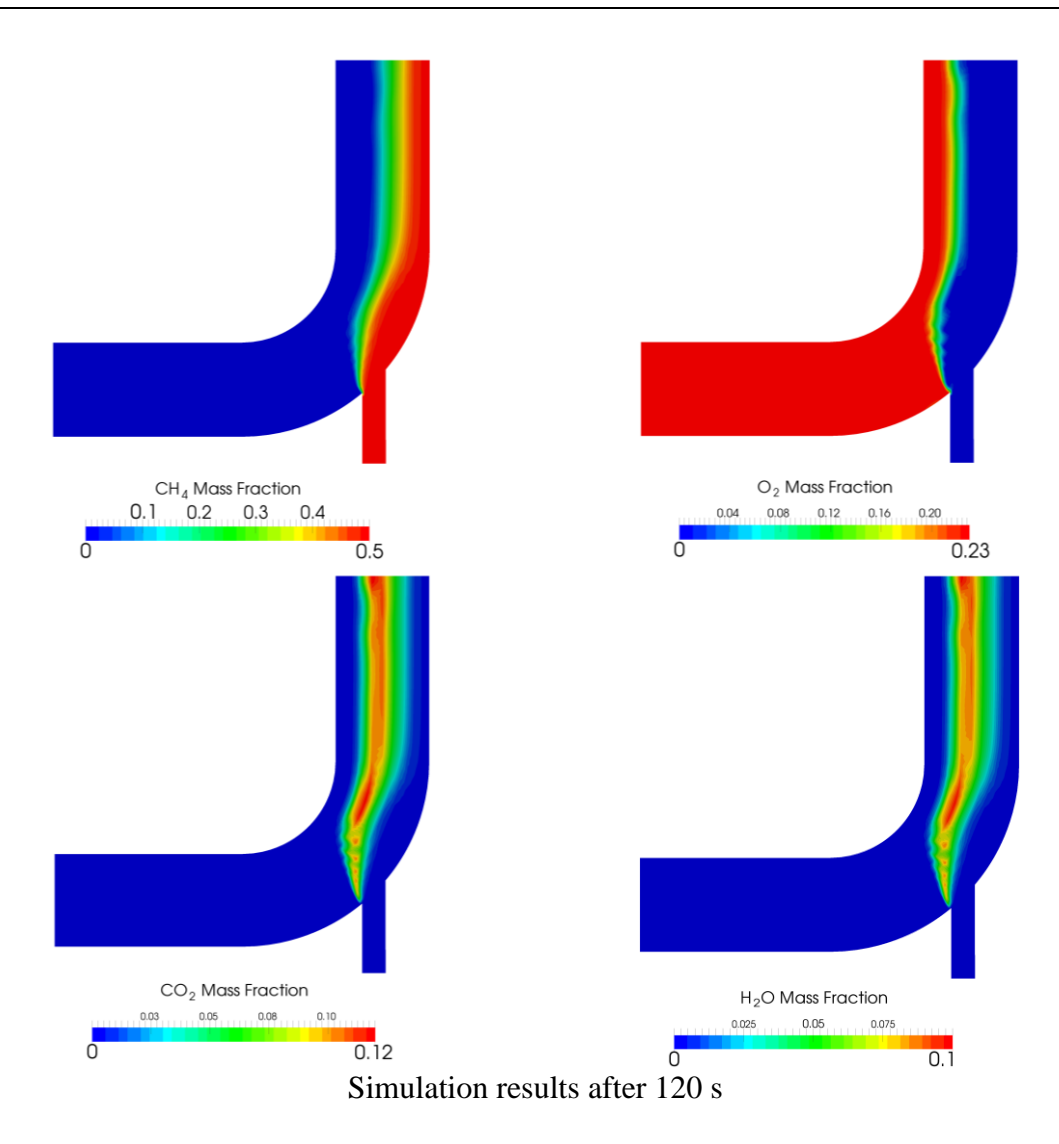